# Lenovo 3000 V100 Setup Poster

3/31/2006

Size : 11x14 inches

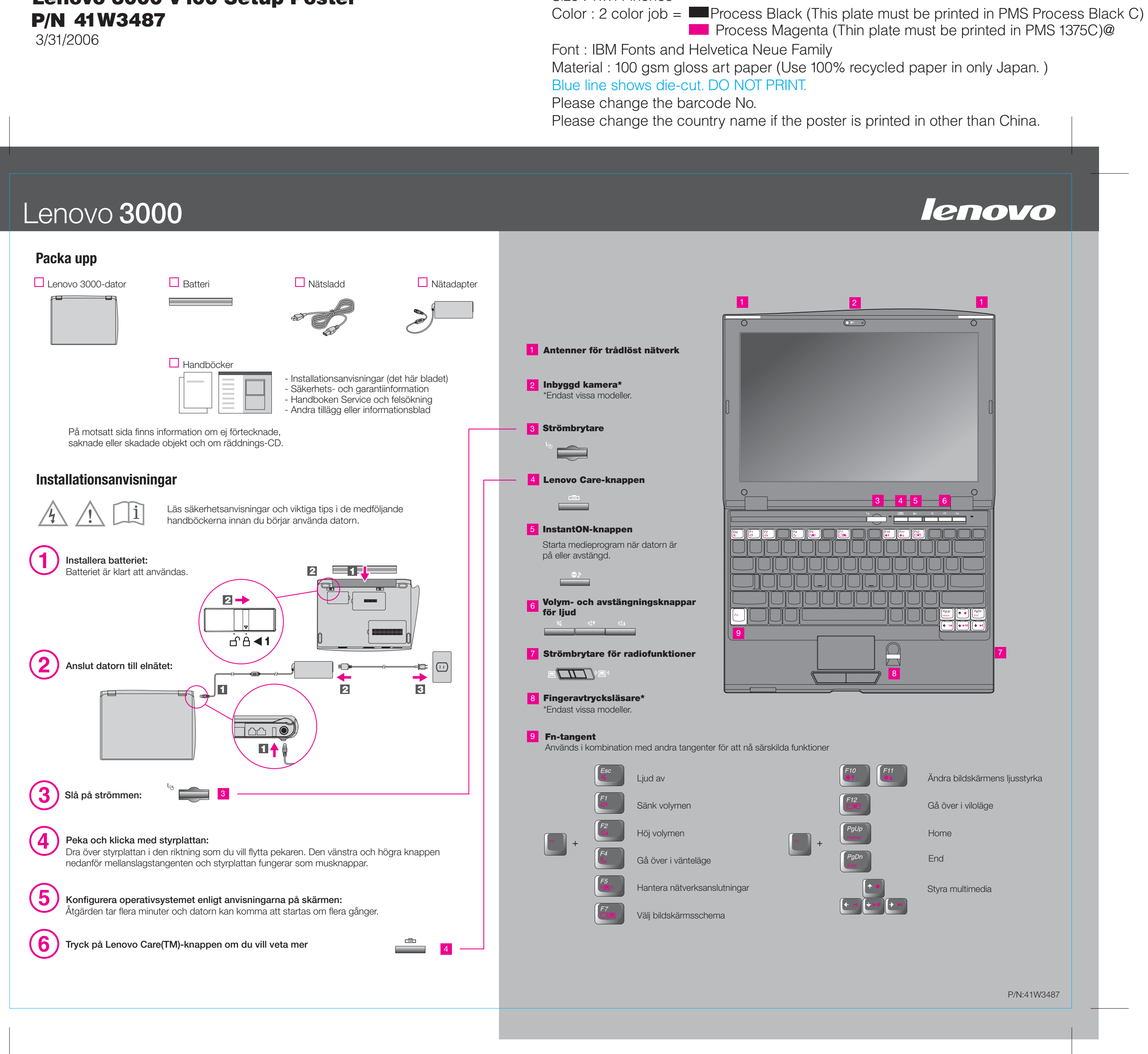

3/31/2006

Size : 11x14 inches

 $Color: 2 color in b =$  Process Black (This plate must be printed in PMS Process Black C)

Font : IBM Fonts and Helvetica Neue Family Blue line shows die-cut. DO NOT PRINT. Please change the barcode No.

## Lenovo 3000

#### **Access - Hjälp**  $\mathbf{P}$

### **Lenovo Care**

### **Access Connections**

### **Presentationshanteraren**

### **Rescue and Recovery**

### **Meddelandecentral**

Lenovo Care vägleder dig genom information och verktyg som hjälper dig att konfigurera, förstå, underhålla och bygga ut din dator.

Presentationshanteraren hjälper dig att planera och framföra presentationer även när du är borta från kontoret.

Meddelandecentralen visar meddelanden om förinstallerad programvara. Meddelandecentralen kan också visa nyheter om uppdateringar som är tillgängliga för datorn.

Access - Hjälp är en omfattande handbok i elektronisk form som ger svar på de flesta frågor du kan ha om datorn, hjälper dig att konfigurera förinstallerade funktioner och verktyg samt lösa problem med datorn.

### **Hjälpcentralen**

Hjälpcentralen är en elektronisk handbok med information om datorn. Hjälpcentralen innehåller också information om hjälp och support och om andra erbjudanden.

**Tryck på Lenovo Care-knappen om du vill veta mer:**

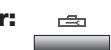

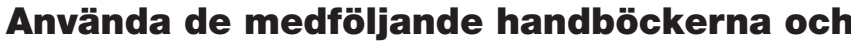

### Lenovo 3000 V100 Setup Poster P/N 41W3487

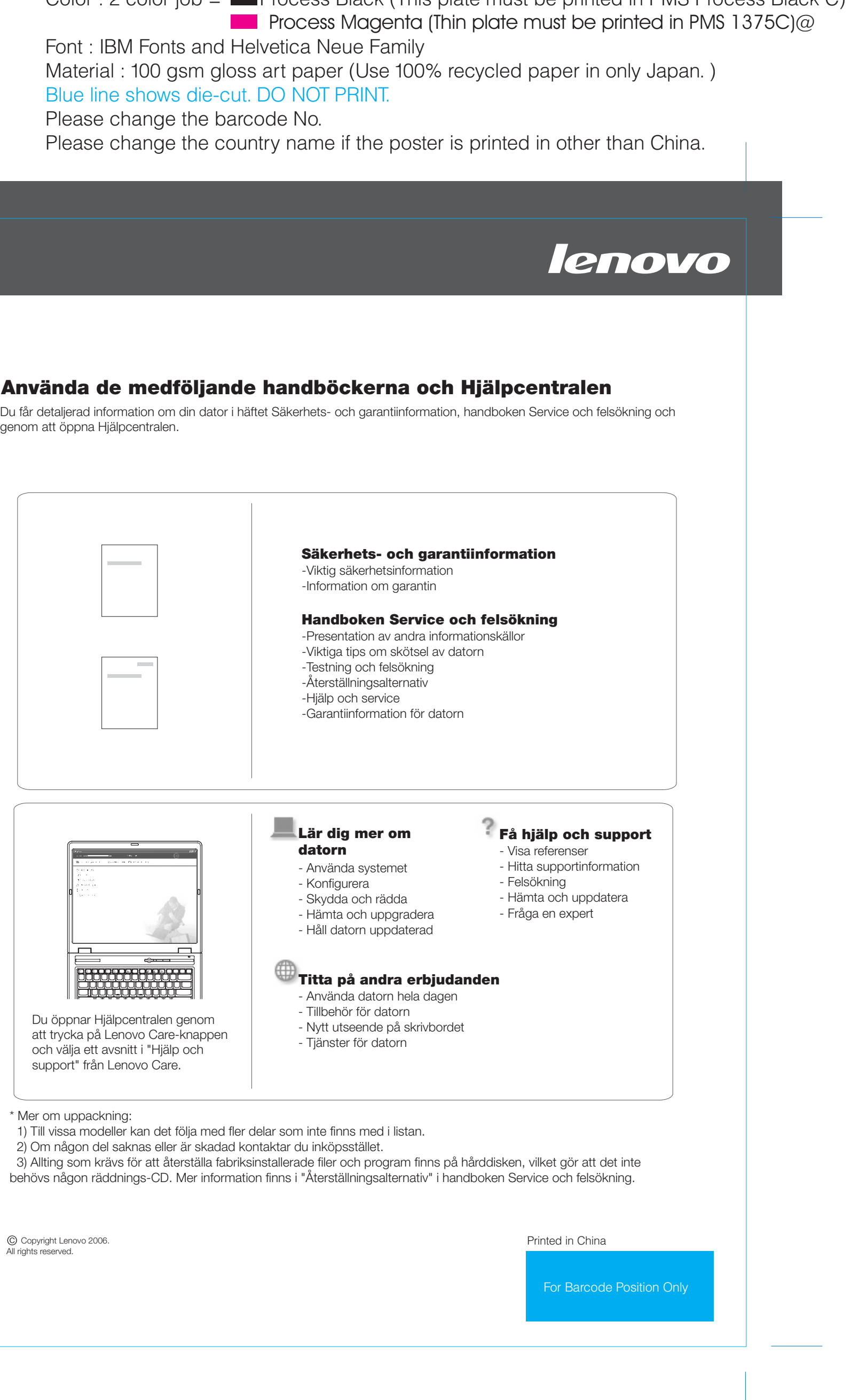

Tryck på Lenovo Care-knappen på tangentbordet när du vill öppna Lenovo Care. Om du vill veta mer om våra tekniker och andra ämnen väljer du ett avsnitt i "Hjälp och support" från Lenovo Care och skriver ett ord i sökfältet.

Access Connections hjälper dig att smidigt växla mellan fast och trådlös nätverksanslutning, tar automatiskt hand om dina säkerhetsinställningar och andra platsspecifika inställningar för t.ex. skrivare och startsida.

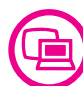

((€

Rescue and Recovery innehåller återställningsverktyg som hjälper dig att felsöka, få hjälp och snabbt återställa datorn från systemkrascher, även om det primära operativsystemet inte går att starta och du inte kan kontakta din supportgrupp.

genom att öppna Hjälpcentralen.